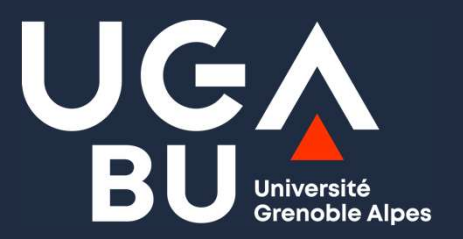

### Google Scholar **Ogle Scholar<br>
Module A5 -<br>
Module A5 -<br>
Marie Déage et Aurélie Guyon<br>
et Appui à la science ouverte**

Module A5 – Entrer dans la communauté des chercheurs

DGD Bibliothèques et Appui à la science ouverte

**Google Scholar** 

les langues Rechercher les pages en Français

ur les épaules d'un géant

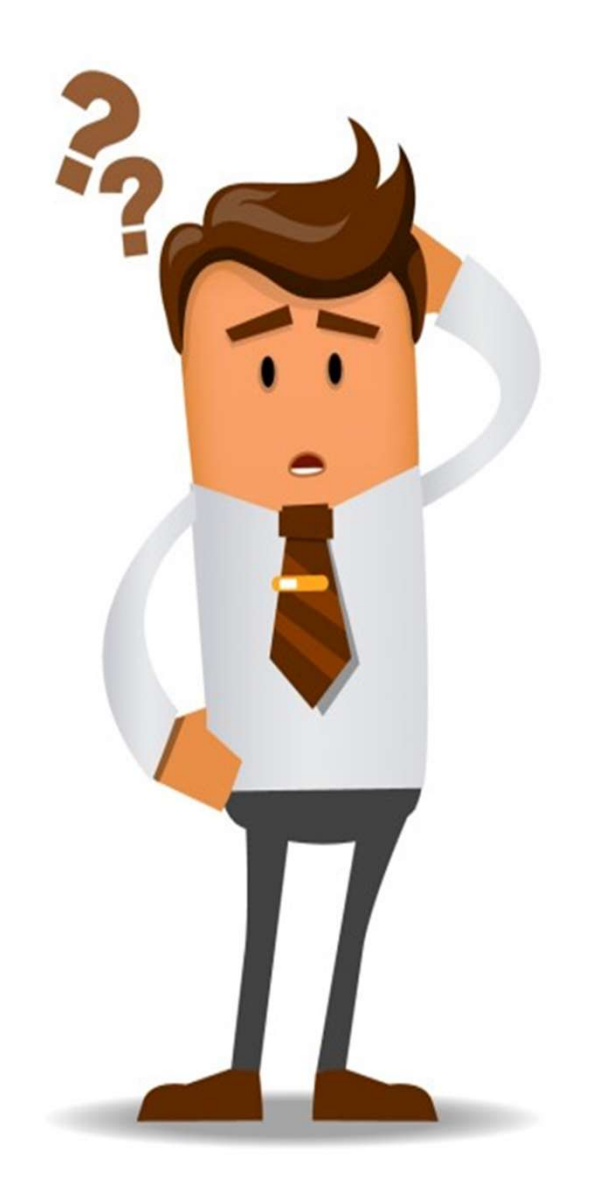

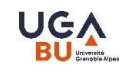

# Google Scholar et vous ?

Quels problèmes rencontrés dans votre utilisation ?

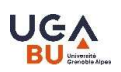

# Objectifs du module

- Comprendre la place de Google Scholar dans les pratiques des chercheurs et la documentation scientifique
- Maîtriser les fonctionnalités avancées
- Connaître les forces, biais et limites de Google Scholar

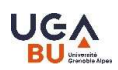

### Plan

- **Qui est Google Scholar?**
- Rechercher efficacement dans Google Scholar
- **Bibliométrie**

### Qui est Google Scholar ?

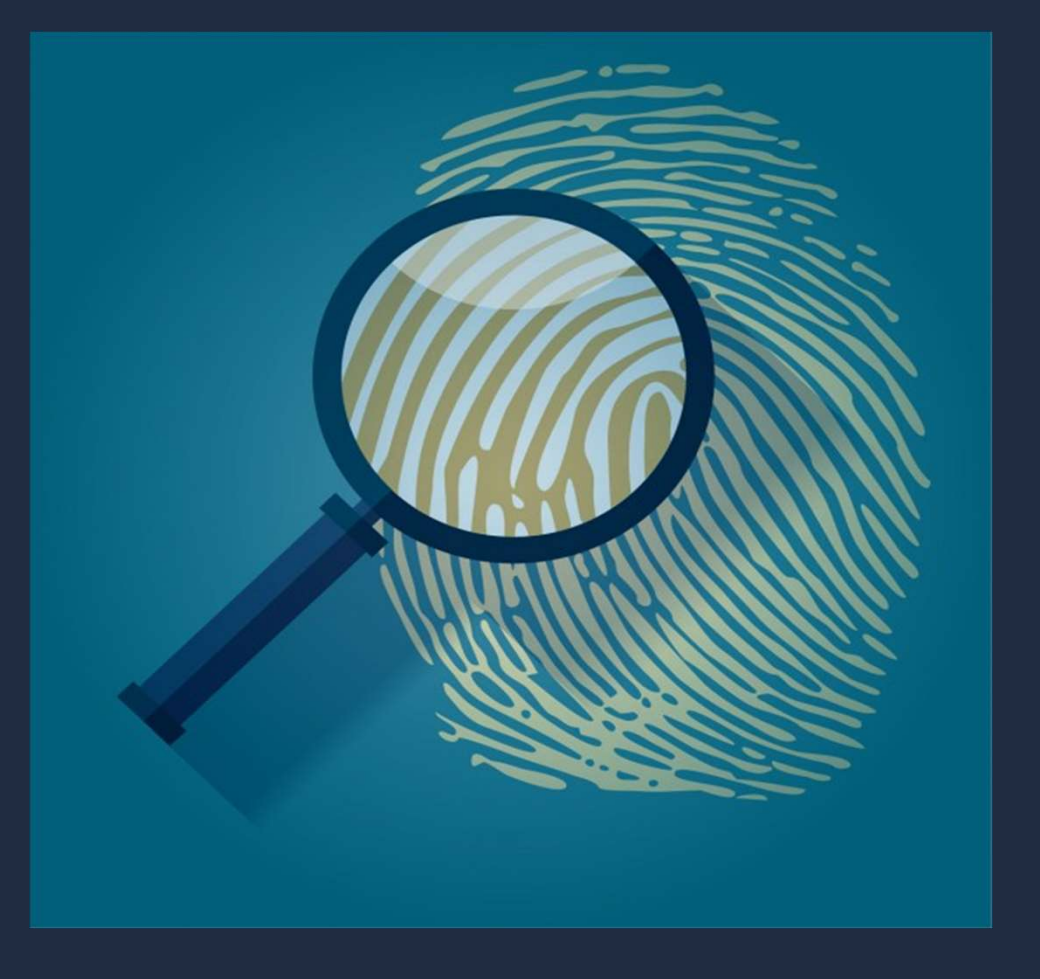

### **Un moteur de recherche<br>pluridisciplinaire et scientifiqu** pluridisciplinaire et scientifique

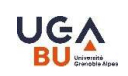

- Un service de Google
- Des ressources libres et payantes
- Plurilingue… mais une domination de l'anglais
- **PIUITAISCIPIINAIFE ET SCIENTITIQUE<br>• Un service de Google<br>• Des ressources libres et payantes<br>• Plurilingue... mais une domination de l'anglais<br>• Pluridisciplinaire... mais une meilleure couverture pour les<br>sciences exact** -<br>• Un service de **Google<br>• Des ressources libres et payantes<br>• Plurilingue... mais une domination de l'anglais<br>• Pluridisciplinaire... mais une meilleure couvert<br>sciences exactes et médicales<br>• Tvne de documents indexés :**

• Type de documents indexés : articles, pré-publications, thèses, mémoires, livres, résumés, rapports, brevets

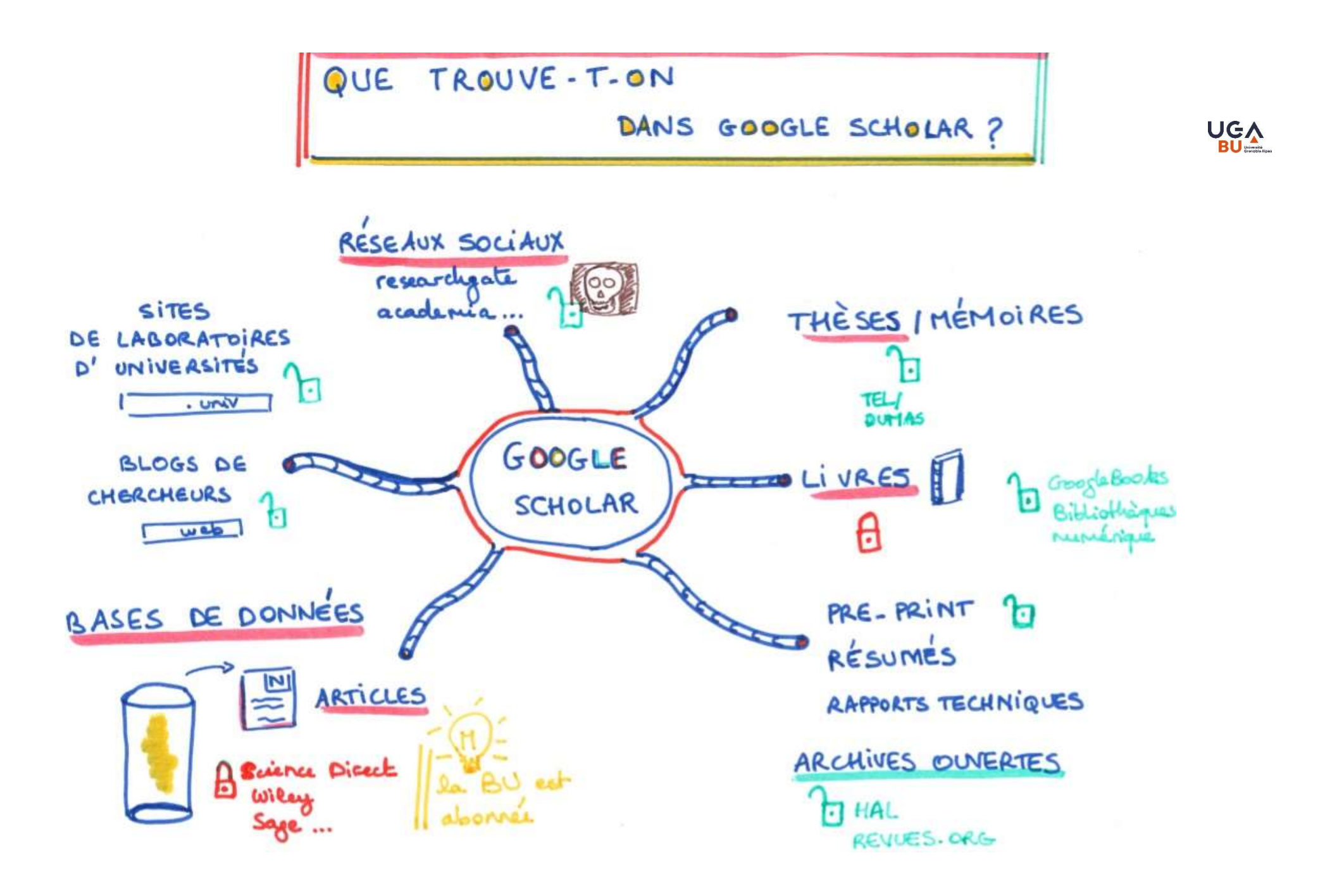

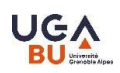

### **Un fonctionnement opaque Un fonctionnement opaque**<br>
–<br>
• Quelle couverture des sources ?<br>
• Quels statut et sélection des documents ?<br>
• Quel algorithme de recherche ?

- Quelle couverture des sources ?
- Quels statut et sélection des documents ?
- 

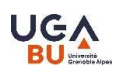

### Des usages multiples

- Un outil objet de recherche
- Un portail d'accès aux bases de données
- Un outil bibliométrique
- Un outil d'e-réputation
- >>> une place centrale dans le monde actuel de la recherche

### Rechercher efficacement dans Google Scholar

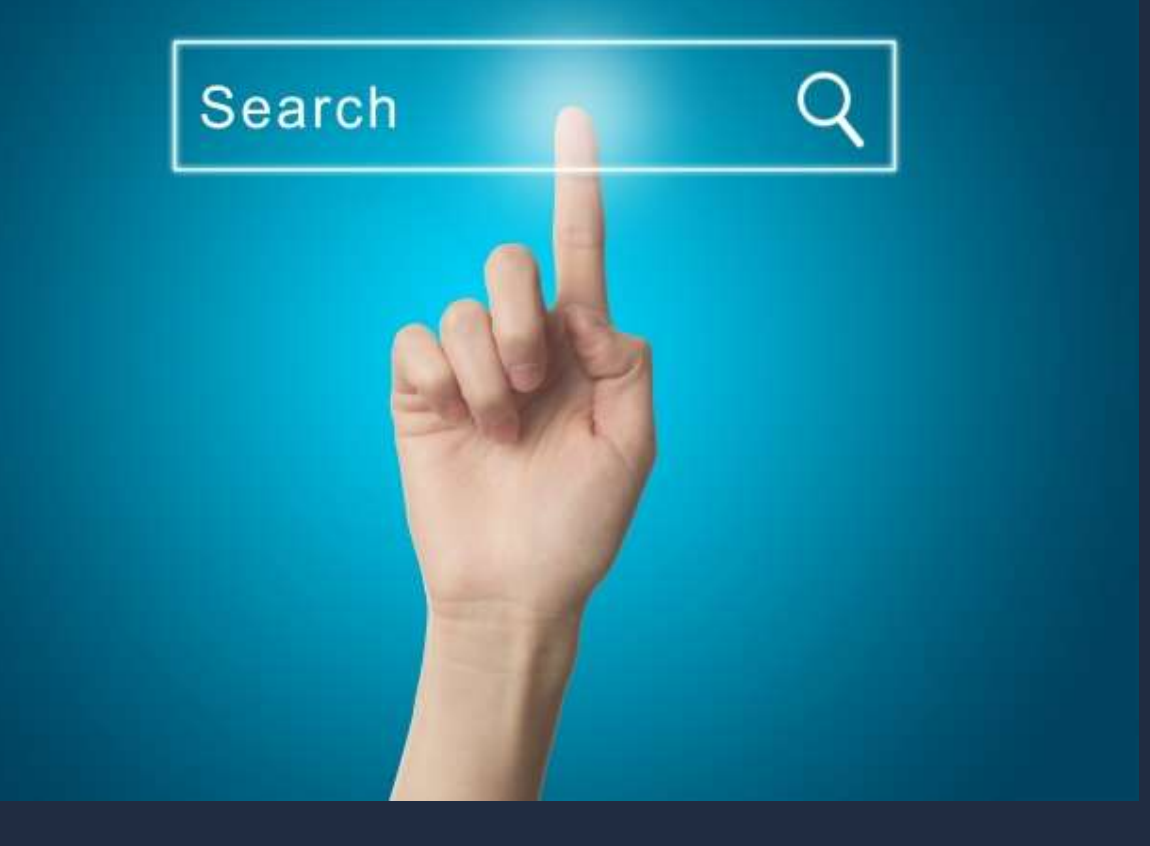

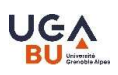

### Click and Read<br>facilite l'accès au texte intégral Click and Read<br>facilite l'accès au texte intégral

• Installez l'extension sur votre navigateur https://clickandread.inist.fr/

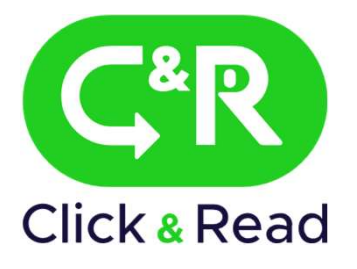

• Déclarez vos fonds documentaires (en tant qu'ayant-droit)

>> À partir d'une page web, cliquez sur le bouton, s'il apparaît, pour accéder au texte intégral de la publication scientifique, en fonction des ressources des bibliothèques paramétrées

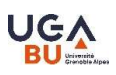

# merfaces et astuces de recherche⊥<br>—

- Recherche simple et avancée, paramètres
- Pas de prise en compte des majuscules/minuscules ; peu de prise en compte des mots vides (le, les, de, the, an, etc.).
- Pas de troncature
- Prise en compte des accents et de l'ordre d'apparition des mots

### Opérateurs de recherche

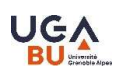

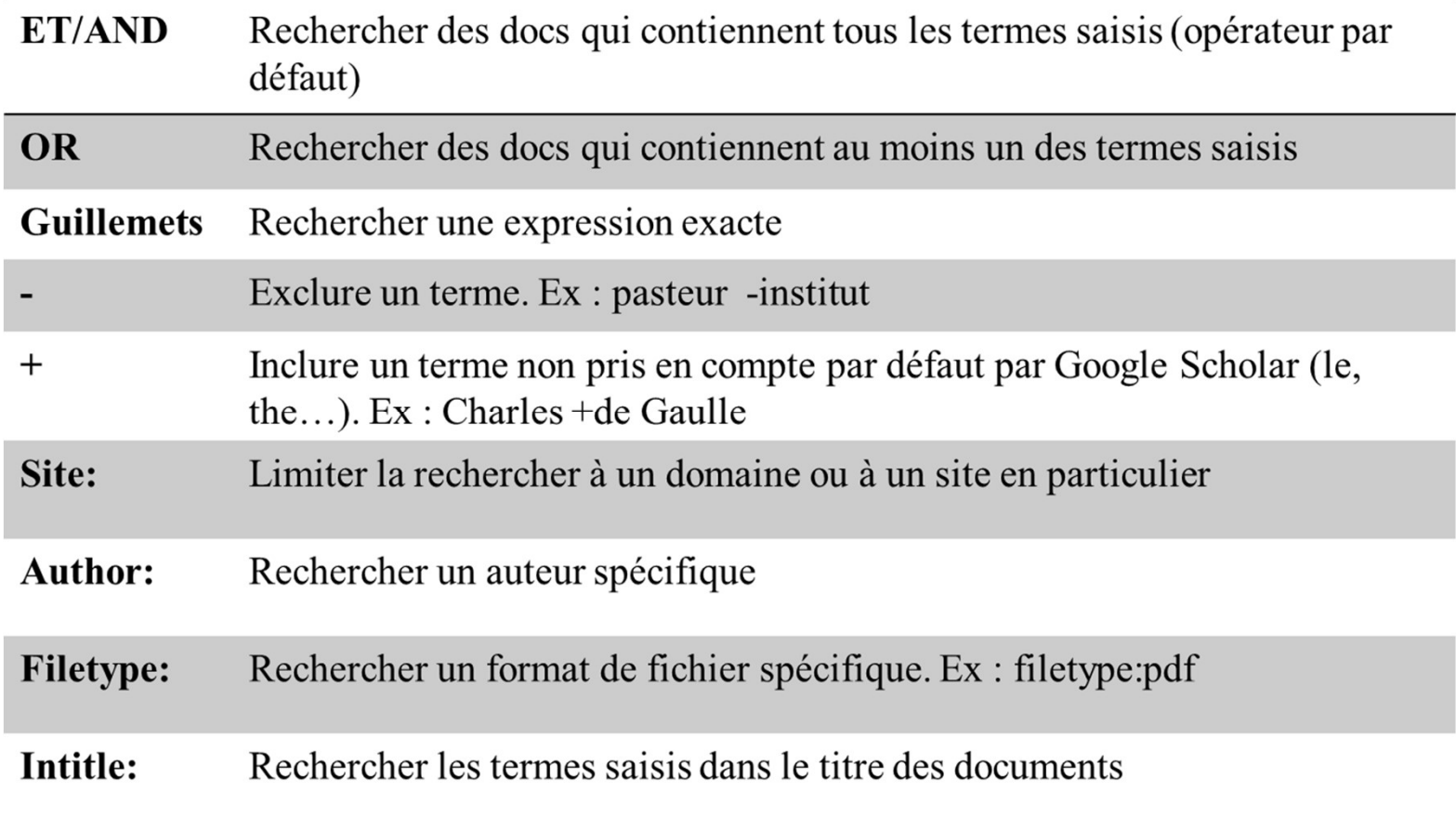

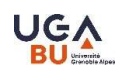

# Décrypter ses résultats<br>—

- Classement par pertinence
- Tri des résultats avec les facettes
- Présentation des références
- Différents types de documents

# Gagner en efficacité<br>-

- Ma bibliothèque • Conserver ses résultats
- Organiser sa veille **EXAMERIES**
- Citer au bon format / exporter les références dans un logiciel bibliographique
- Utiliser le bouton Google Scholar dans ses recherches web

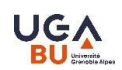

### A vos claviers

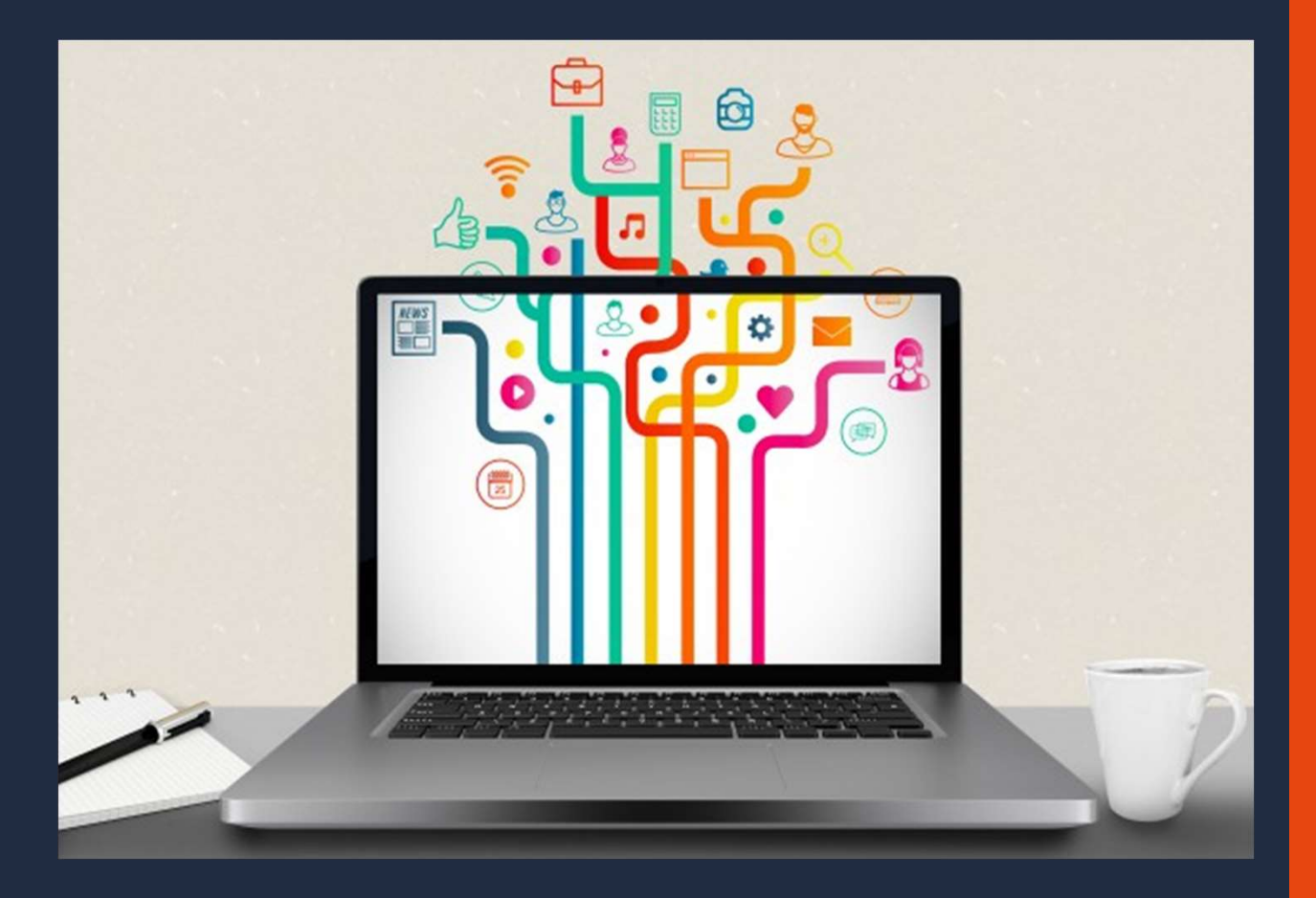

### Bibliométrie

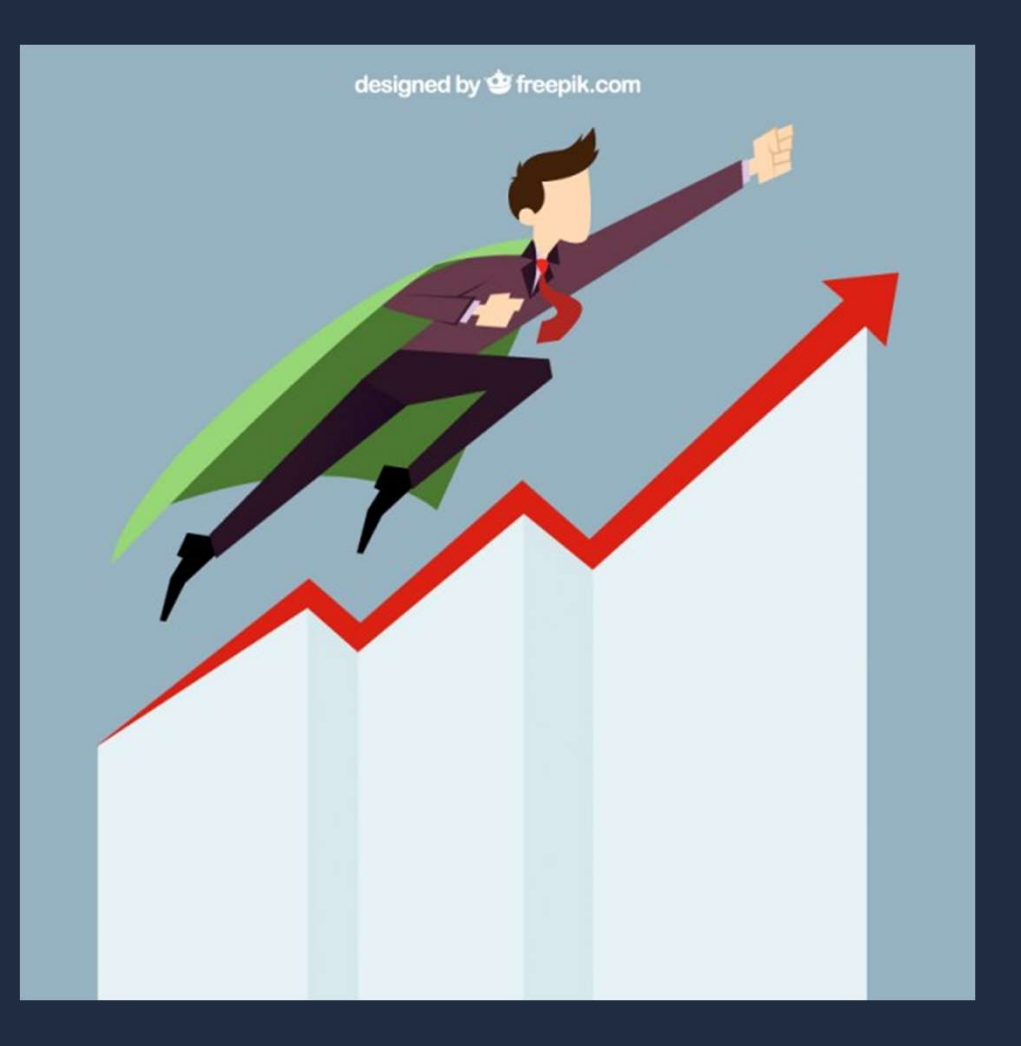

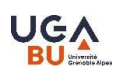

# **Citations et "facteur d'impact"**

- Une source d'évaluation et un outil bibliométrique intéressants…
- ... mais qui a ses limites

• Zoom sur le module statistiques qui fournit "l'impact" des revues référencées dans Google Scholar

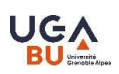

### My citations

• Se créer un profil d'auteur via un compte Google

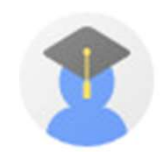

- Suivre les citations de ses publications et concourir à son eréputation
- Faire de la veille sur les publications d'autres chercheurs

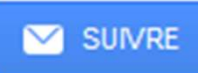

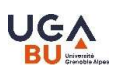

### **Améliorer son référencement dans<br>Google Scolar** Google Scolar

- Importance du choix du titre
- Importance des citations contenues dans le document
- Importance des mots-clés

# En conclusion

### Des avantages

- Gratuité et simplicité (langage naturel)
- Recherche simultanée sur un grand nombre d'outils et de documents
- Large couverture (visibilité de la littérature grise, des pays émergents…)
- Interdisciplinarité
- Indicateurs d'impact
- Localisation de documents
- Compatibilité avec les logiciels de gestion de références bibliographiques
- Possibilité de faire de la veille

### Mais aussi des faiblesses

- Opacité sur les sources, la période couverte, l'algorithme de recherche
- Recherche en plein texte uniquement et pas par mots-clés
- Difficultés à distinguer les noms d'auteurs des autres informations
- Index des citations moins fiable que dans d'autres bases

### >>> Google Scholar ne peut être la seule source

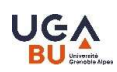

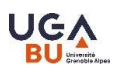

### En conclusion - à<br>retenir retenir

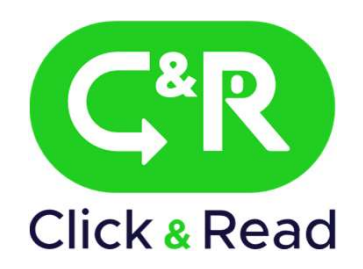

À utiliser pour accéder directement au texte intégral des articles trouvés dans Google Scholar (dont abonnements des BU)

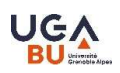

### Pour aller plus loin<br>—<br>— **Pour aller plus loin<br>
Etre vigilant sur les revues prédatrices<br>
• site Compass to publish : <u>https://app.lib.uliege.be/compass-to</u><br>
• Liste DOAL Director of Open Assess lournals : https://desi • OUT aller plus loin**<br>• Site Compass to publish : https://app.lib.uliege.be/compass-to-publish/<br>• Liste DOAJ, Directory of Open Access Journals : <u>https://doaj.org/</u> • **OUT aller plus loin**<br>• Etre vigilant sur les revues prédatrices<br>• site Compass to publish : <u>https://app.lib.uliege.be/compass-to-publish/</u><br>• Liste DOAJ, Directory of Open Access Journals : <u>https://doaj.org/</u><br>• Avant d • Avant de publier, site Think/Check/Submit : https://doaj.org/<br>• Avant de publish : https://app.lib.uliege.be/compass-to-publish/<br>• Liste DOAJ, Directory of Open Access Journals : <u>https://doaj.org/</u><br>• Avant de publier, s

- 
- 
- 
- >> contact : sos-publications@univ-grenoble-alpes.fr

### Comprendre les différentes versions d'un article

• notions de preprint/postprint, et schéma des différentes étapes de publication : https://en.wikipedia.org/wiki/Preprint#/media/File:Preprint\_postprint\_published.svg